## HTEW027C44 图片制作及取模说明

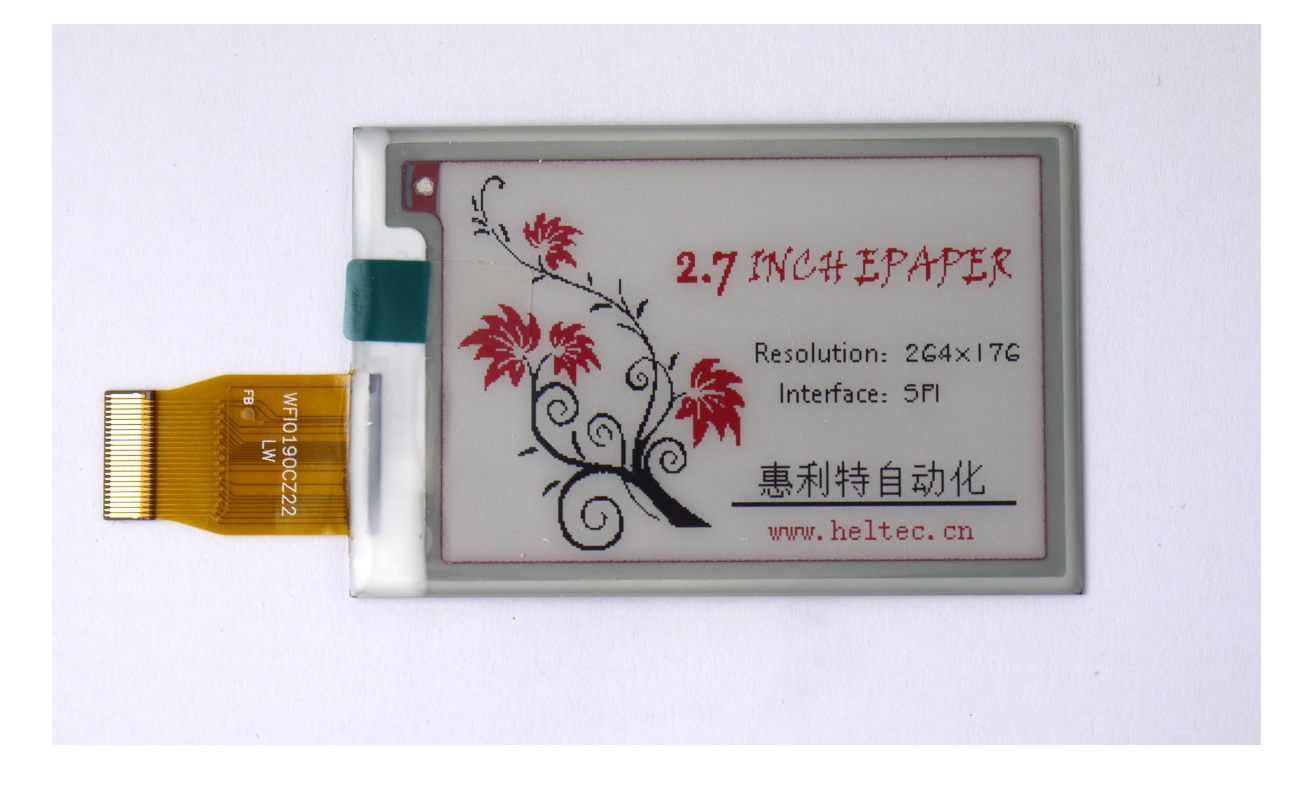

图一

以实现图一效果为例,简要介绍图片制作和取模。

- 图片制作
	- 1、 黑白图片

该款屏不支持灰度,在制作图片的时候,需要做成 264\*176 分辨率的纯黑白图片,需 要显示的内容做成黑色,不显示的内容做成白色,保存成.bmp 位图文件。

2、 红色图片

红色图片制作方法同黑白图片,红色也需要做成 264\*176 分辨率的纯黑白图片,需要 显示的内容做成黑色,不显示的内容做成白色,保存成.bmp 位图文件。

二、 取模

取模可以采用 image2lcd 软件。黑白取模参数设置界面见图二, 红色取模参数设置界面见 图三:

- 1、打开 image2lcd, 调入需要取模的图片;
- 2、输出数据类型: 选择"C 语言数组 (\*.c)";
- 3、 扫描方式:选择"垂直扫描";
- 4、输出灰度:选择"单色";
- 5、 最大宽度和高度: 选择"264"、"176", **选择后需要点击后面的箭头确认**;
- 6、 "自右至左扫描"前面打钩;
- 7、正显(白底黑字),则"颜色反转"不打钩;负显(黑底白字)则需要打钩。
- 8、 点击"保存", 把转换后的数组存到扩展名为".C"文件;
- 9、最后把文件".C"中的数组替换掉程序中对应的数组。

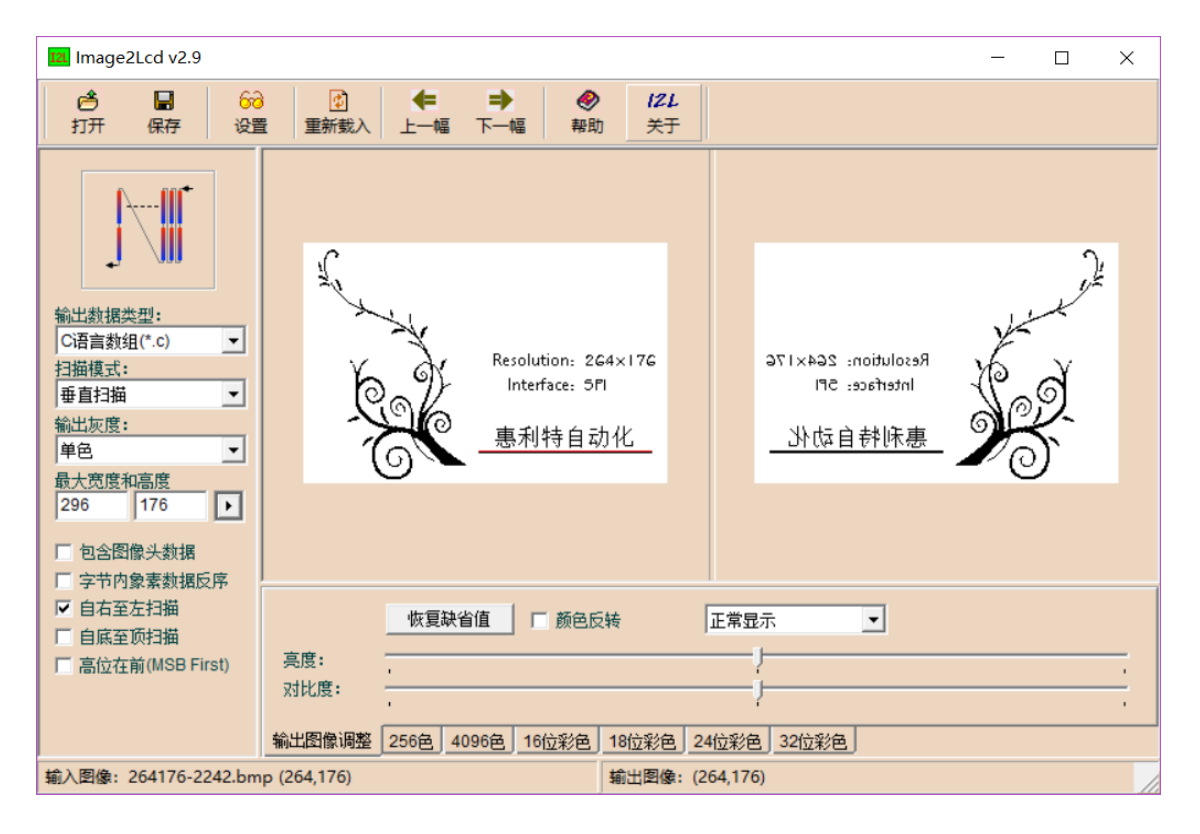

图二

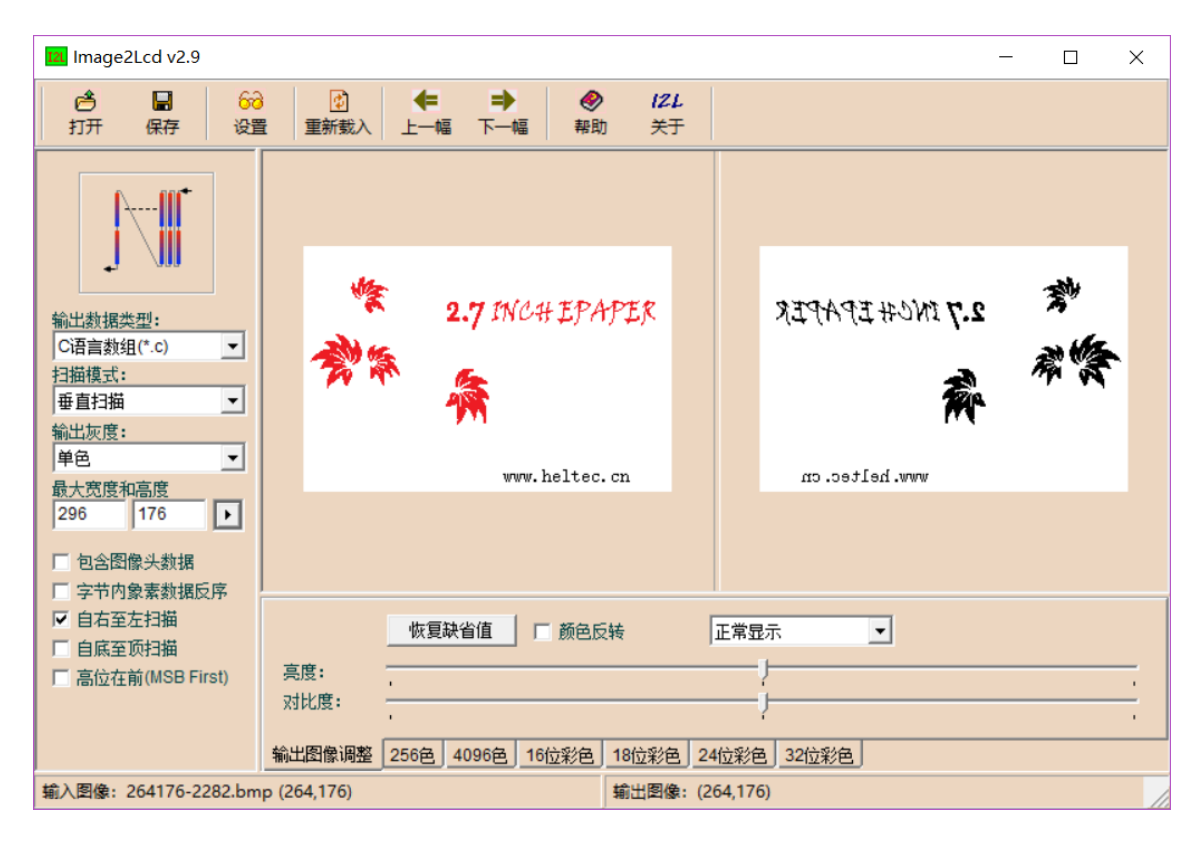